# H4010

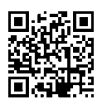

## SI | GoSmart videodomofon 7" set IP-700A

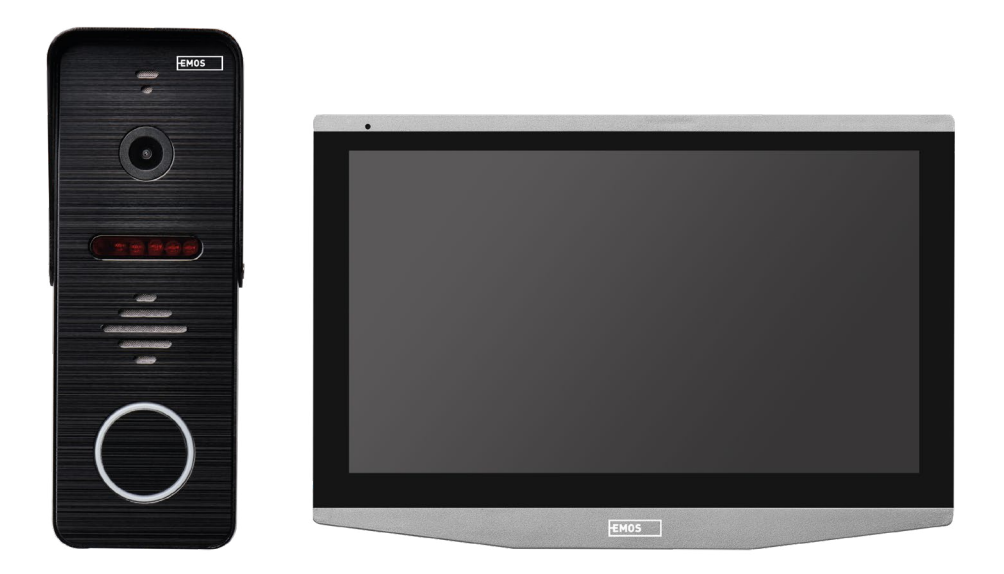

## **Kazalo**

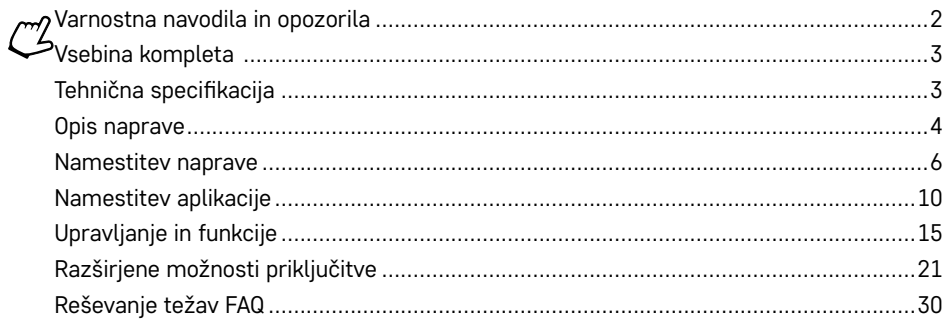

## <span id="page-1-0"></span>**Varnostna navodila in opozorila**

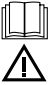

Pred uporabo naprave preučite navodila za uporabo.

Upoštevajte varnostne napotke, navedene v teh navodilih.

Na napravo ne postavljajte težkih predmetov.

Za čiščenje umazanije z zunanjih delov naprave ne uporabljajte vode ali kemikalij. Vedno uporabljajte suho krpo, da preprečite mehanske poškodbe in električni udar.

Napajalnega kabla ne priključite v vtičnico z mokrimi ali vlažnimi rokami, saj obstaja nevarnost električnega udara.

Naprave sami ne razstavljajte, ne popravljajte ali ne spreminjajte. V nasprotnem primeru lahko pride do požara, električnega udara ali trajnih poškodb.

Emos spol. s r.o. izjavlja, da je radijska naprava H4010 v skladu z direktivo 2014/53/EU. Celotno besedilo izjave EU o skladnosti je na voljo na naslednjem spletnem naslovu http://www.emos.eu/download.

Izdelek lahko uporabljate na podlagi splošnega pooblastila št. VO-R/10/07.2021-8 v veljavni različici.

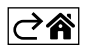

<span id="page-2-0"></span>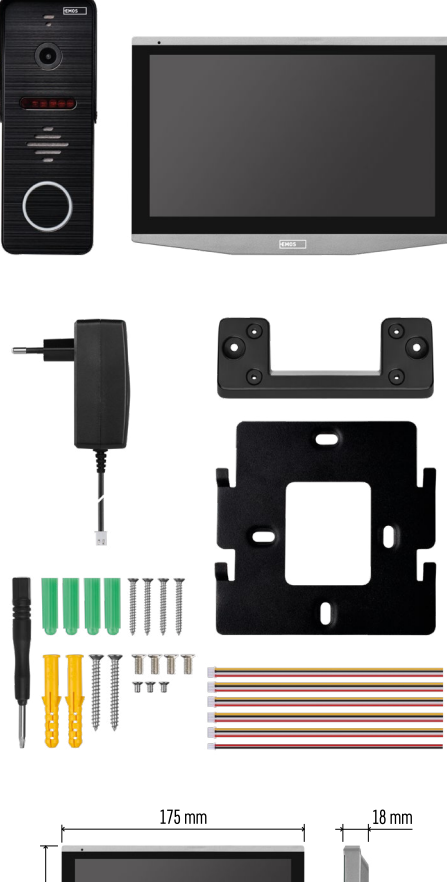

## **Vsebina kompleta**

Notranji prikazovalnik Nosilec prikazovalnika Kamera Napajalnik Material za namestitev – vijaki Priročnik

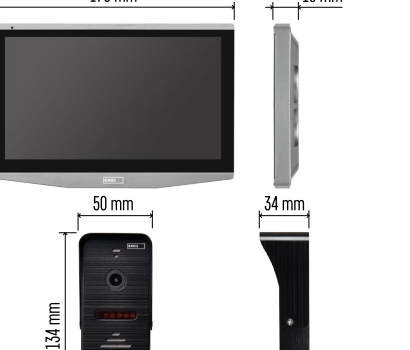

118 mm

## **Tehnična specifikacija**

Zaslon: IPS 7" Ločljivost: 1080p/960p/720p/480p Video formati: AHD/CVI/TVI/CVBS Kot objektiva: 160° Pomnilnik: SD kartica (največ 128 Gb, najmanj Class 10, FAT32), možnost razširitve s shranjevanjem v oblaku neposredno v aplikaciji EMOS GoSmart Razred zaščite: IP55 APP: EMOS GoSmart for Android and iOS Povezava: 2,4 GHz WIFI (IEEE802.11b/g/n)

 $\overline{\mathbb{C}}$ Â

<span id="page-3-0"></span>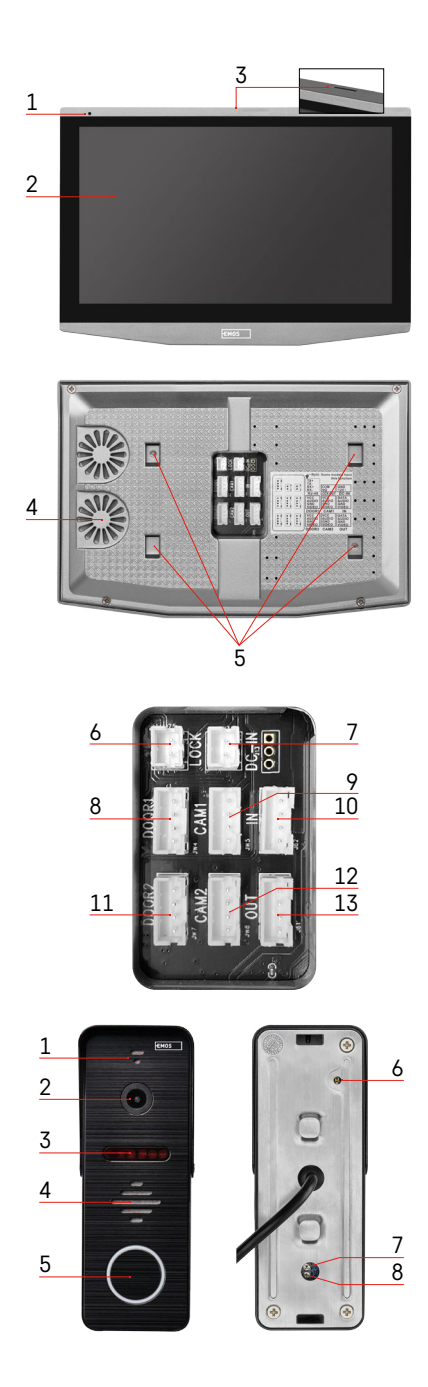

## **Opis naprave**

## **Opis notranje enote**

- 1 Mikrofon
- 2 IPS zaslon
- 3 REŽA za kartico SD
- 4 Zvočnik
- 5 Sidrne točke
- 6 Upravljanje pomika vrat ograje
- 7 Napajanje:
- 8 Enota za na vrata Vhod 1
- 9 Zunanja CCTV kamera 1
- 10 Vhod iz prejšnjega prikazovalnika
- 11 Enota za na vrata Vhod 2
- 12 Zunanja CCTV kamera 2
- 13 Izhod v naslednji prikazovalnik

#### **Opis zunanje enote**

- 1 Mikrofon
- 2 Objektiv
- 3 IR osvetlitev
- 4 Zvočnik
- 5 Tipka zvonjenje
- 6 Tipka izbire načina videa Pritisnite za 5 s na tipko, pride do preklopa načina videa\*. (1080P/720P/CVBS)
- 7 Tipka za nastavitev dolžine (1–10 s) za upravljanje ključavnice vrat
- 8 Nastavitev glasnosti kamere

*\*Če želite uporabljati starejši tip prikazovalnika z ločljivostjo največ 720p, morate s tem gumbom spremeniti izhodno kakovost zunanje enote. V nasprotnem primeru se slika na zaslonu sploh ne bi prikazala ali pa bi bila obrezana.*

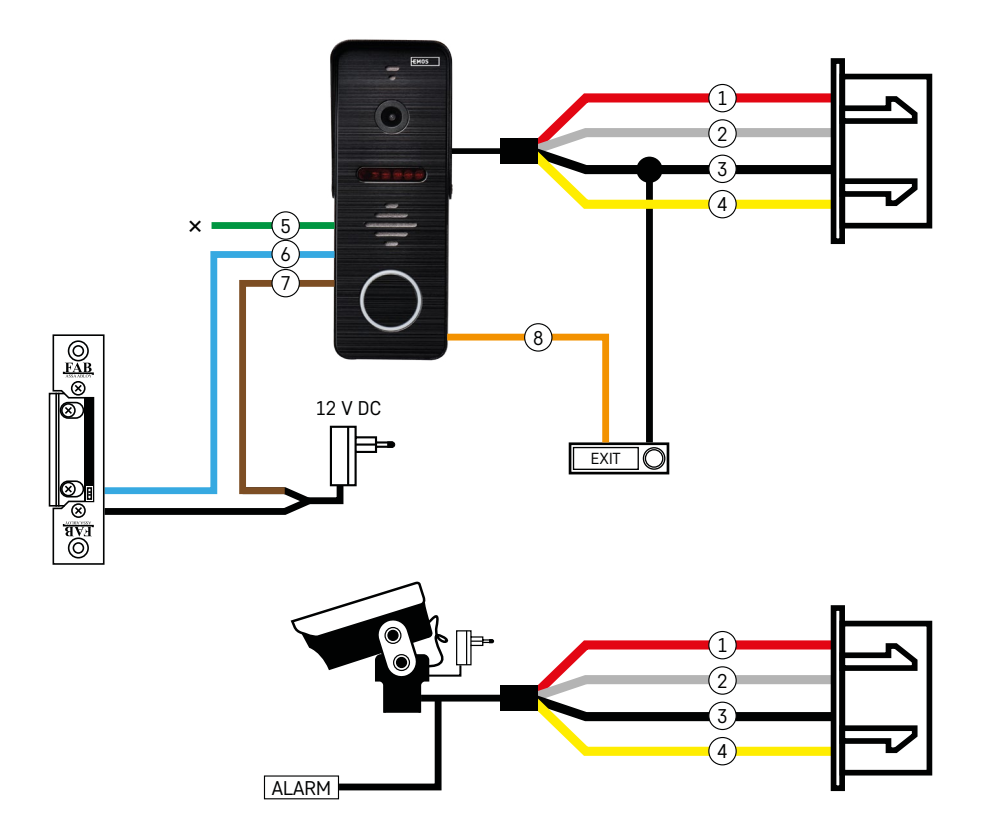

#### **Opis ožičenja**

#### **Kamera za na vhodna vrata**

- 1 Rdeča 12 V
- 2 Bela avdio
- 3 Črna GND
- 4 Rumena video
- 5 Zelena kontakt za odklop releja NC
- 6 Modra skupni kontakt releja COM
- 7 Rjava stični kontakt releja NO
- 8 Oranžna gumb za izhod (stika se s sponko GND)

Kabli so priključeni na režo DOOR1 ali DOOR2.

#### **Zunanja kamera CCTV**

- 1 Rdeča 12 V
- 2 Bela alarm
- 3 Črna GND
- 4 Rumena video

Kabla morata biti priključena v režo CAM1 ali CAM2.

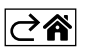

<span id="page-5-0"></span>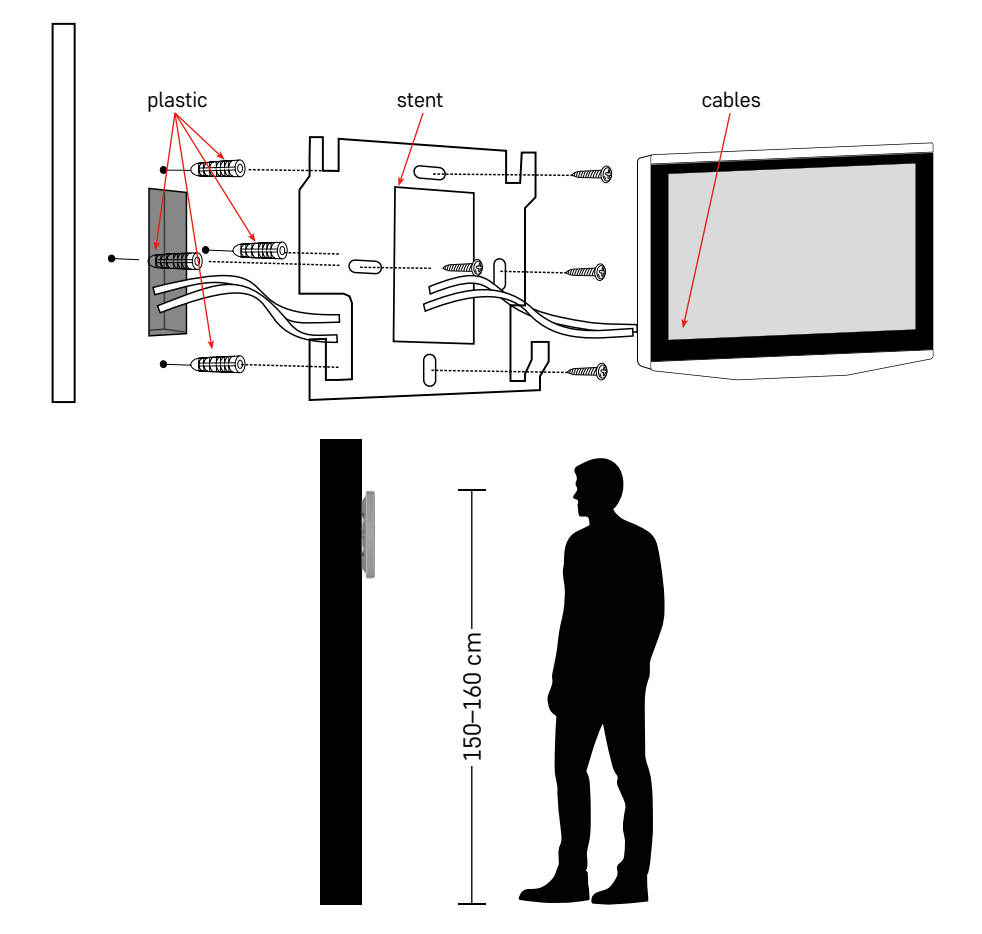

#### **Namestitev naprave**

#### **Namestitev prikazovalnika**

- 1. Nosilec namestite na vnaprej določeno mesto namestitve.
- 2. Izvrtajte odprtine za pritrditev nosilca na steno. Zaslon rahlo pritisnemo na nosilec tako, da jezički zaskočijo v odprtine na zadnji strani zaslona. Z rahlim pritiskom zaslona navzdol pride do fiksiranja le-tega.

Svetujemo: Priporočljivo je, da namestitveno škatlo A9457 (splošna številka izdelka na spletnem mestu EMOS) namestite za prikazovalnikom zaradi lažjega rokovanja s kabli.

#### **Pozor:**

- Napravo namestite stran od opreme z močnim sevanjem: TV, DVR…
- Da bi se izognili električnemu udaru, naprave ne razstavljajte sami.
- Naprave ne spuščajte, ne stresajte in ne dotikajte, sicer lahko poškodujete notranje komponente.
- Izberite najboljši položaj za namestitev, optimalna višina je 150–160 cm.
- Pred namestitvijo izklopite napajanje.
- Napravo namestite na razdalji najmanj 30 cm od 230 V električnega voda, sicer lahko sliko in zvok moti 50 Hz šum.
- Napravo namestite zunaj dosega vode, magnetnih polj in kemikalij.

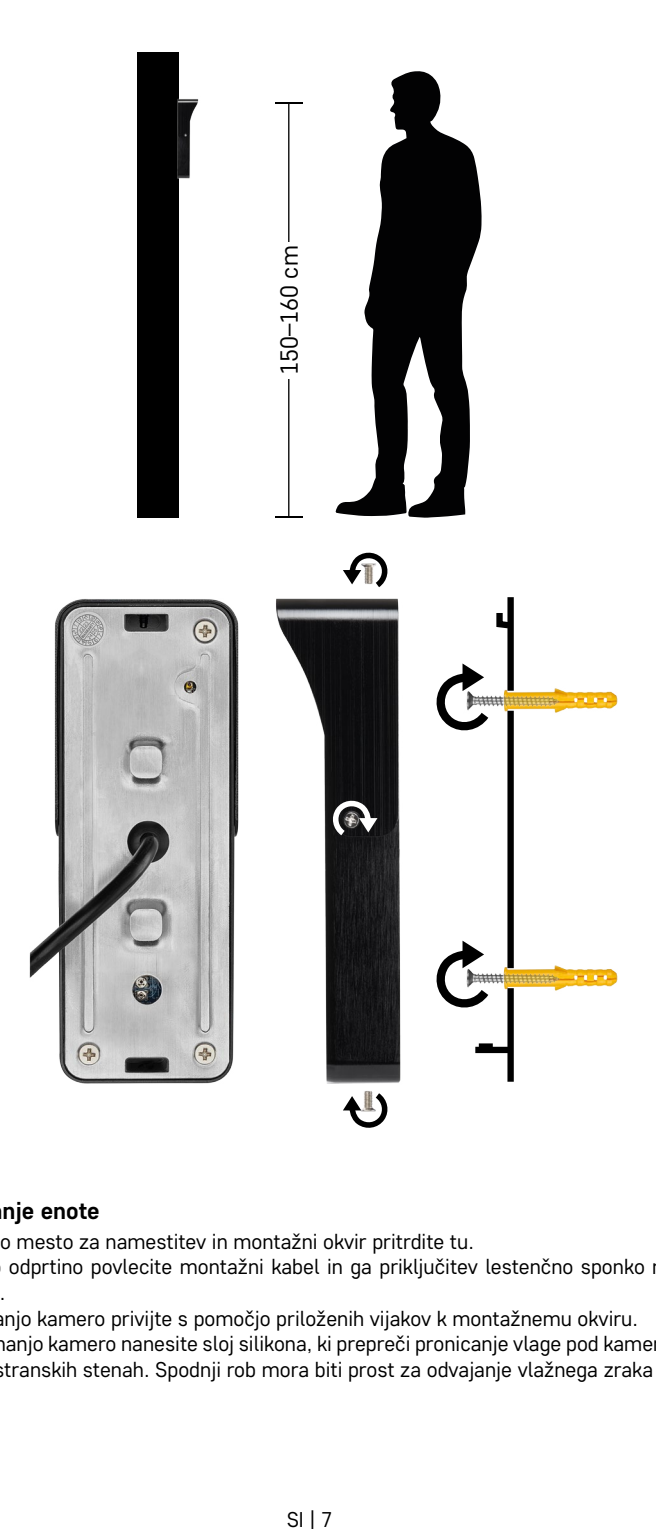

#### **Namestitev zunanje enote**

- 1. Izberite primerno mesto za namestitev in montažni okvir pritrdite tu.
- 2. Skozi montažno odprtino povlecite montažni kabel in ga priključitev lestenčno sponko na zadnji strani zunanie kamere.
- 3. Priključeno zunanjo kamero privijte s pomočjo priloženih vijakov k montažnemu okviru.
- 4. Med steno in zunanjo kamero nanesite sloj silikona, ki prepreči pronicanje vlage pod kamero. Silikon mora biti na gornji in stranskih stenah. Spodnji rob mora biti prost za odvajanje vlažnega zraka iz prostora pod enoto kamere.

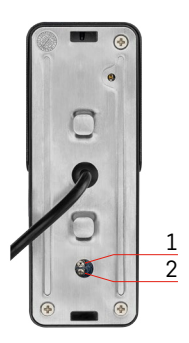

#### **Nastavitev glasnosti in dolžine časa odklepanja**

- 1 Tipka za nastavitev dolžine (1–10 s) za upravljanje ključavnice vrat
- 2 Nastavitev glasnosti kamere
- Če vam čas odprtosti vratne ključavnice ne ustreza in ga želite podaljšati ali skrajšati, lahko to storite s potenciometrom, ki je skrit na zadnji strani zunanje enote pod gumijastim vložkom. Z zelo tankim izvijačem PREVIDNO zavrtite potenciometer v desno ali levo.
	- Desno = +čas
	- Levo= -čas
- Glasnost zunanje enote lahko uravnavate na enak način s spodnjim potenciometrom.

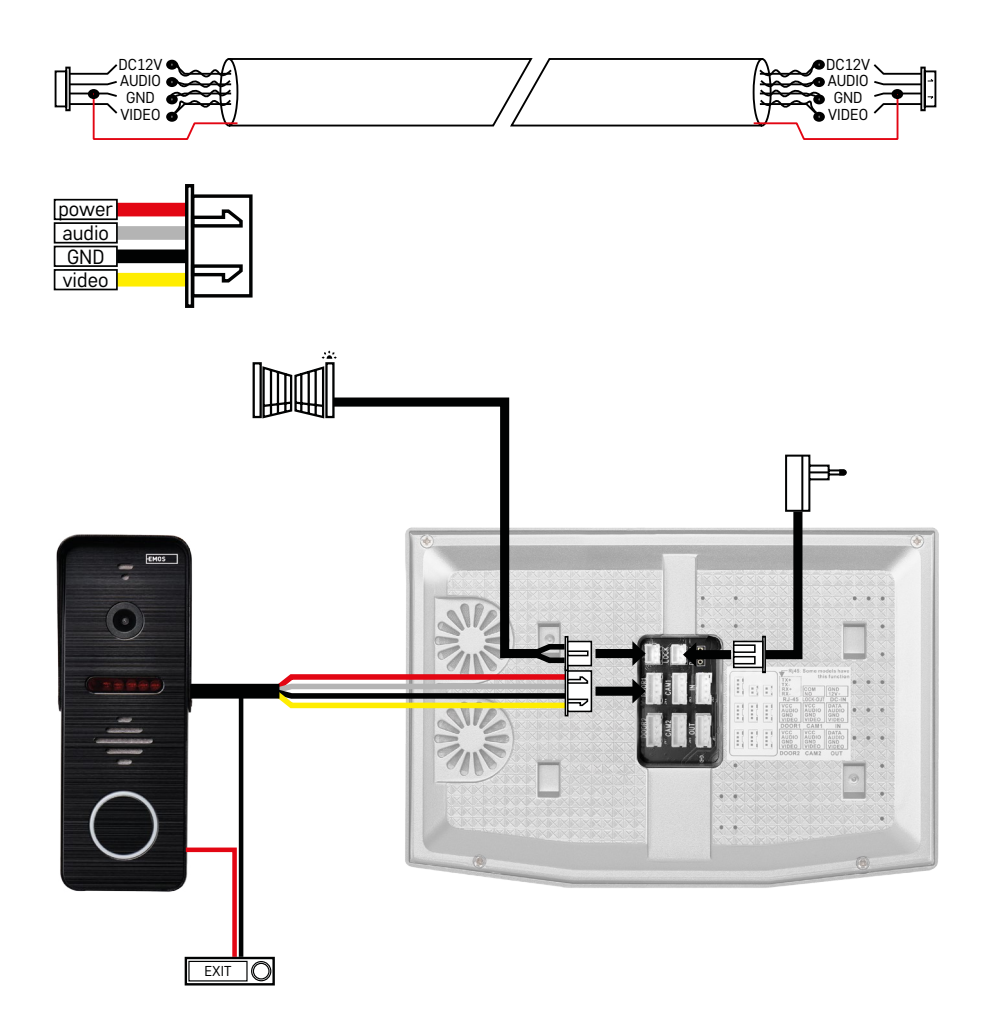

#### **Priključitev kablov**

Pri uporabi omrežnega kabla CAT5 ali CAT6 je dejanska razdalja od zunanje kamere do najbolj oddaljenega notranjega prikazovalnika omejena. Pri neoklopljenem omrežnem kablu je največja razdalja 20 m. Pri oklopljenem omrežnem kablu je največja razdalja 40 m.

Omrežni kabel CAT5 ali CAT6 je sestavljen iz 4 zvitih parov (8 žic), pri čemer je en par zvitih žic uporabljen kot en kabel. Zelena/Bela+Zelena, Rjava/Bela+Rjava, Oranžna/Bela+Oranžna, Modra/Bela+Modra. Če želite razdaljo podaljšati na več kot 60 m, je najbolje izbrati oklopljen kabel z debelim bakrenim jedrom. Oklop na obeh koncih priključite na sponko GND (črna žica).

Za daljše razdalje priporočamo uporabo kabla SYKFY.

Priporočljivo je, da kabel za komunikacijo med enoto zunanje kamere in notranjim prikazovalnikom vedno namestite v PVC-zaščito. Povezovalni kabel nikoli ne sme potekati vzporedno z napajalnim vodom ali skozi napajalni del stikalne plošče.

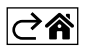

## <span id="page-9-0"></span>**Namestitev aplikacije**

## **Zagon sistema – način EZ**

#### **Korak 1:**

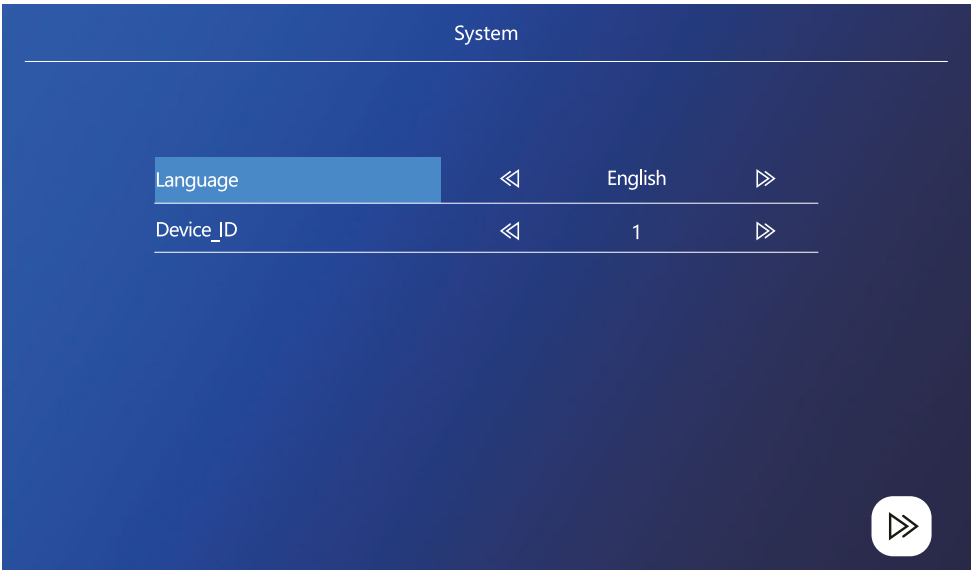

ID naprave je pomembna konfiguracija naprave v sistemu. Mora biti pravilno nastavljen, sicer ne bo deloval pravilno. Če je trenutna naprava MASTER, priključena na zunanjo enoto 1, mora biti nastavljena na 1, drugi prikazovalniki SLAVE pa na 2/3/4/5/6, potem vse deluje pravilno.

#### **Korak 2:**

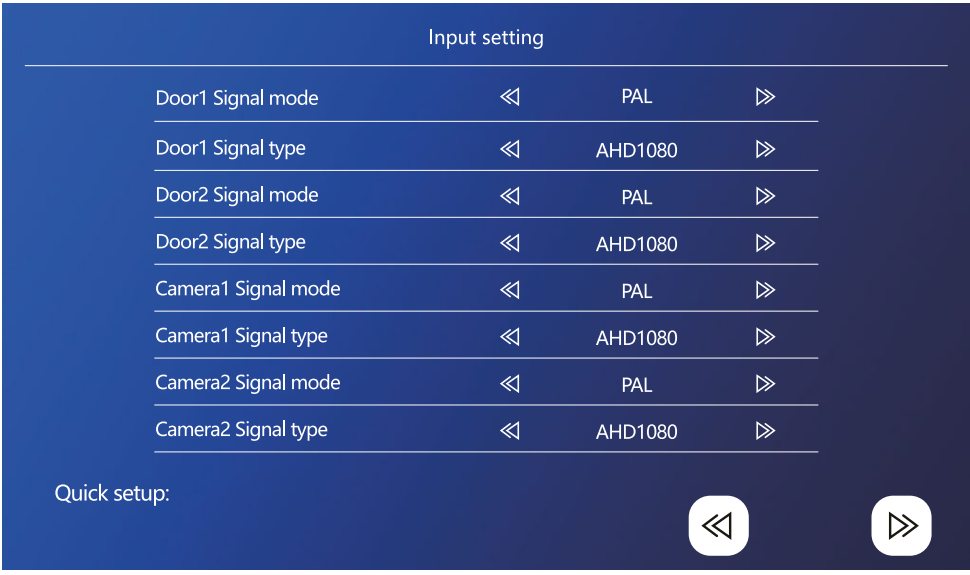

Pravilno nastavite vhodni video signal, sicer video signal ne bo prikazan pravilno. Če uporabljate izvirno zunanjo enoto iz paketa, pustite način signala na PAL in tip na AHD1080. Če uporabljate drugo napravo in niste prepričani o ločljivosti, lahko uporabite funkcijo samodejnega zaznavanja. Če sta način in tip signala napačna, je videoposnetek zamegljen, nepopoln, obrezan ali sploh ne deluje.

#### **Korak 3:**

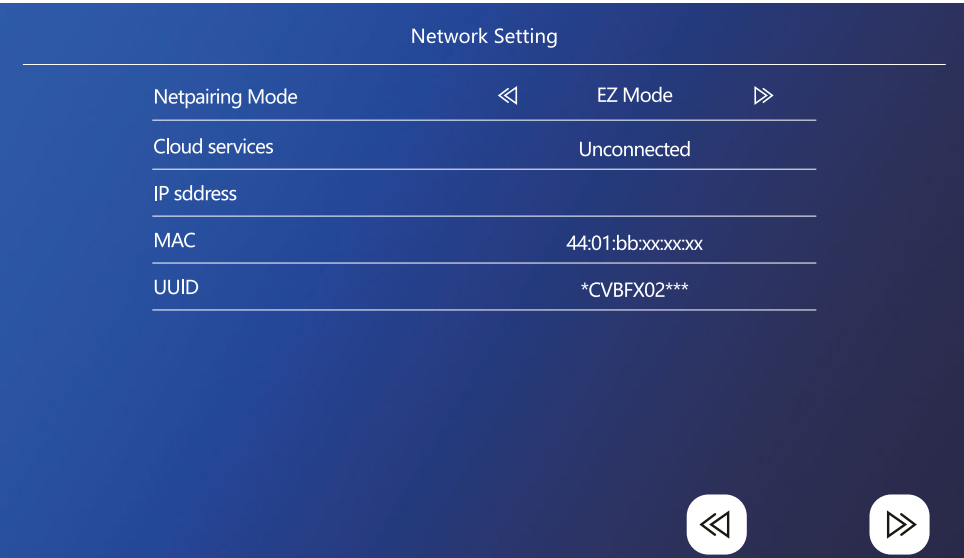

#### **Koraki na telefonu**

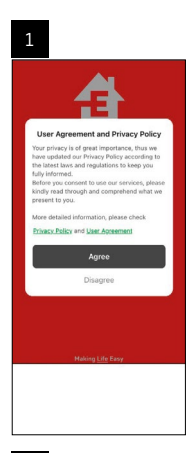

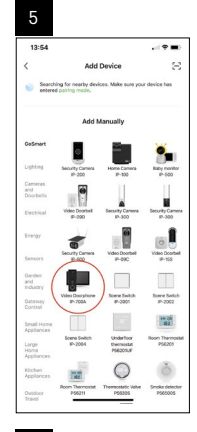

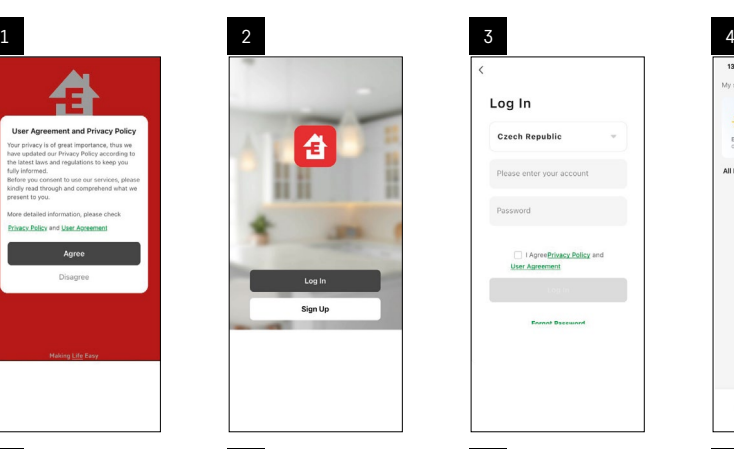

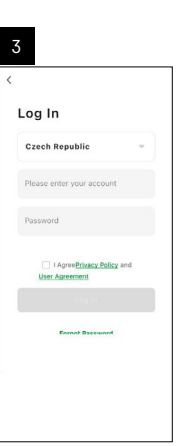

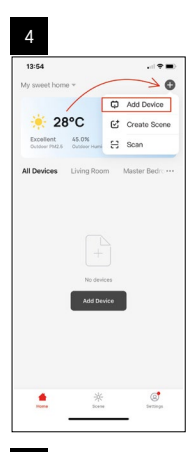

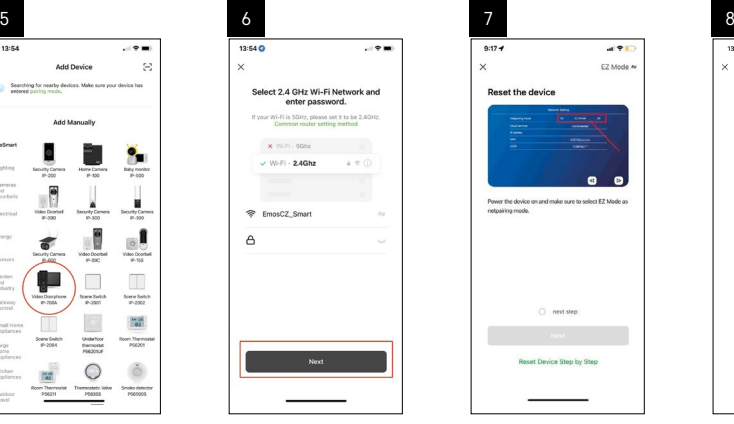

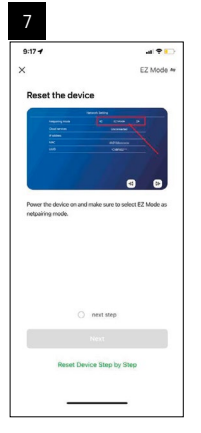

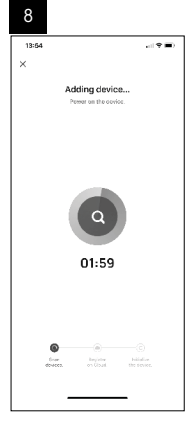

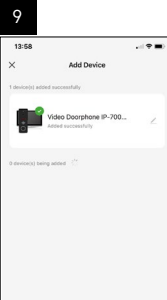

 $\overline{\phantom{0}}$ 

#### **Zagon sistema – način AP**

Če naprave ne morete združiti z načinom EZ, je druga možnost seznanjanja način AP. V načinu AP naprava ustvari lastno dostopno točko WiFi, s katero se povežete s telefonom, naprava pa se lahko poveže na podlagi te povezave.

Ponovite korake 1 in 2 kot pri združevanju v načinu EZ in v zadnjem razdelku preklopite način EZ v način AP. Po izbiri načina AP je treba napravo vnovično zagnati. Ko kliknete ikono za potrditev  $\circled{c}$ ), se sistem znova zažene.

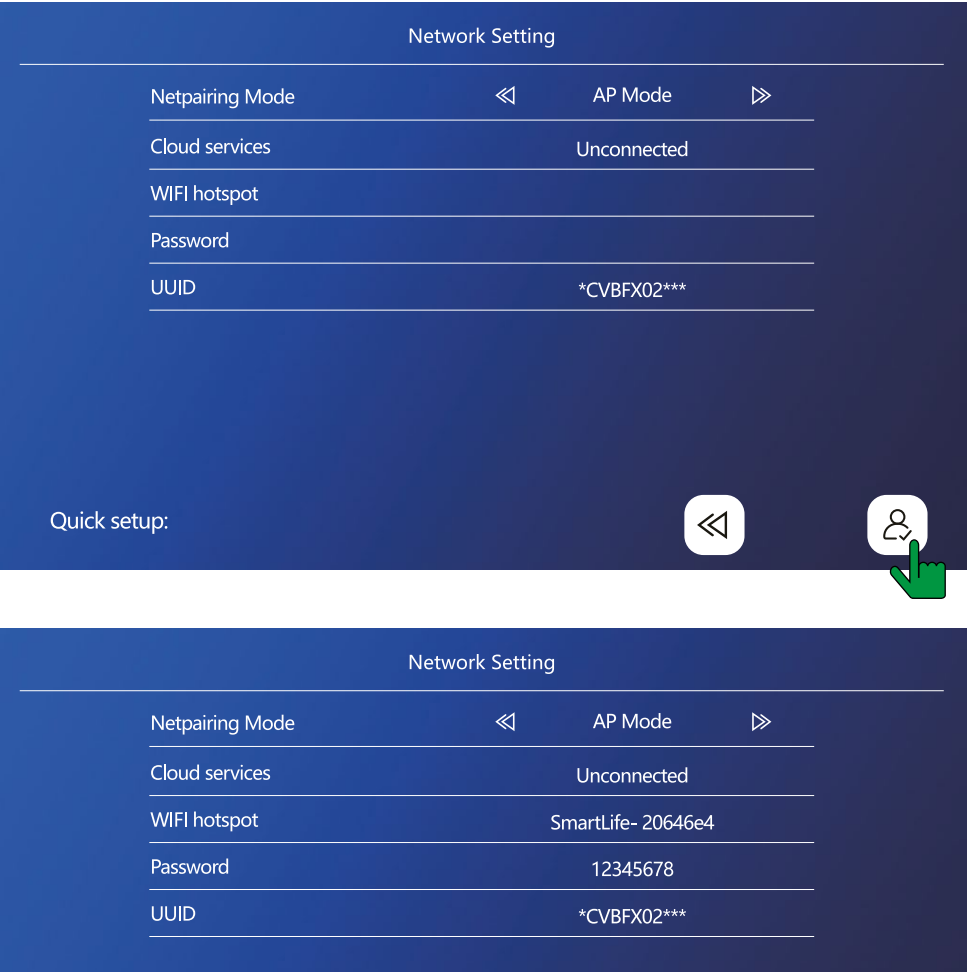

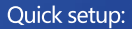

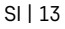

 $\ll$ 

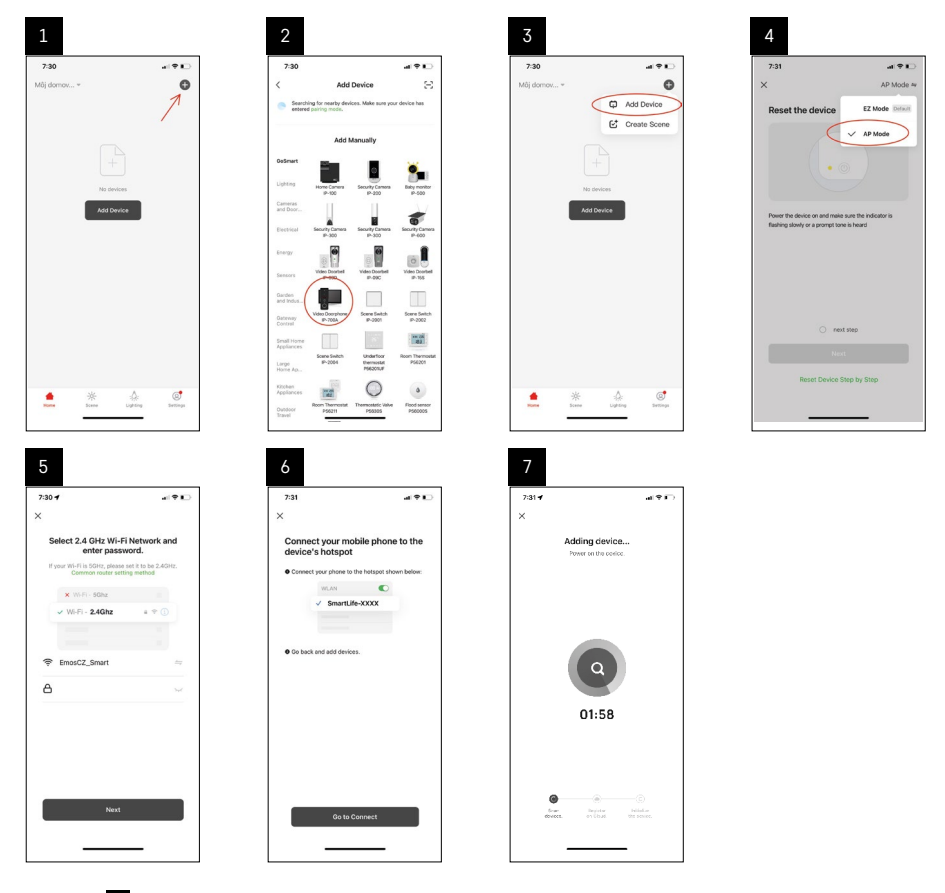

V koraku 6 morate mobilni telefon povezati z omrežjem Wi-Fi, ki ga oddaja neposredno naprava H4010 in se imenuje SmartLife-XXXX. Geslo tega omrežja se prikaže neposredno na zaslonu, ko izberete način združevanje AP. Standardno geslo je 12345678.

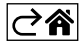

<span id="page-14-0"></span>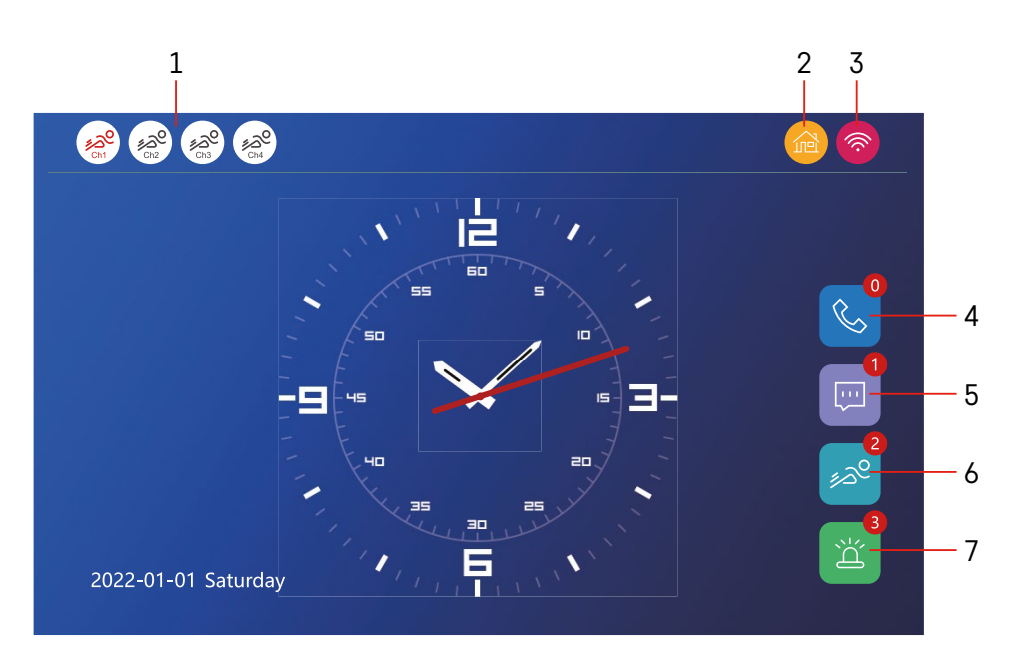

## **Upravljanje in funkcije**

#### **Opis ikon glavnega zaslona**

#### **1 – Zaznavanje gibanja na posameznih kanalih**

## ∡ಎ° ∡ಎಲ

 Rdeča barva pomeni, da je zaznavanje omogočeno, če je ikona siva, pomeni, da kamera nima omogočenega zaznavanja gibanja.

#### **2 – Preklapljanje načinov:**

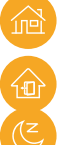

**"Doma"** – Običajno delovanje. Obvestila so poslana tudi na vaš telefon.

**"Zunaj doma"** – Obiskovalci lahko naložijo video sporočilo. To bo poslano tudi na vaš mobilni telefon.

 **"Način ne moti"** – Notranja in zunanja enota ne bosta zvonili, na mobilni telefon bo poslano le obvestilo.

#### **3 – Indikator stanja omrežne povezave**

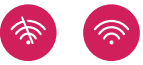

- **4 Dnevnik klicev**
- **5 Datoteke z zapisi sporočil**
- **6 Zapisi zaznavanja gibanja**
- **7 Zapisi o alarmih**

## **Opis ikon v aplikaciji**

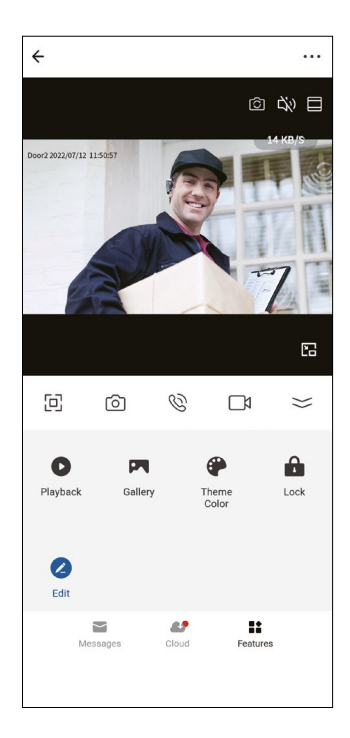

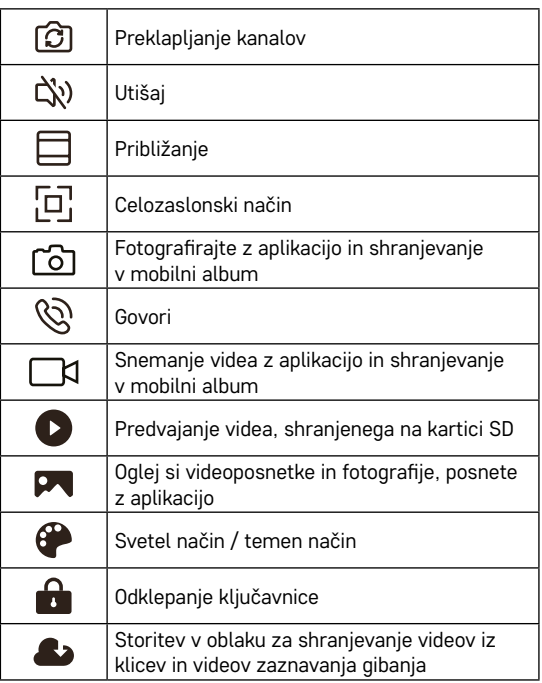

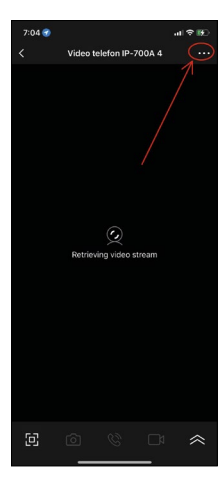

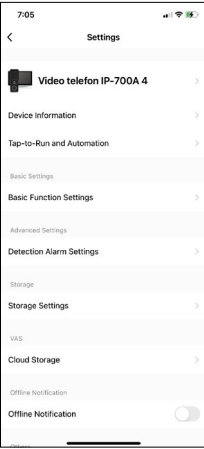

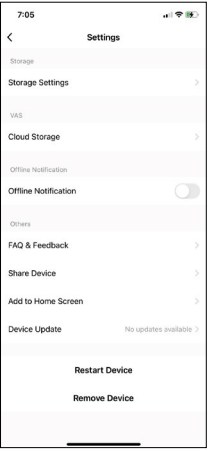

#### **Napredne nastavitve naprave v aplikaciji**

Če si želite ogledati več nastavitev, kliknite tri pike v zgornjem desnem kotu.

- **• Device information** Osnovni podatki o napravi in njenem lastniku
- **• Tap-to-Run and Automation** Ogled prizorov in avtomatizacij, dodeljenih napravi. Ustvarjanje prizorov je mogoče neposredno v glavnem meniju aplikacije v razdelku "Prizori". Z napravo H4010 lahko na primer ustvarite avtomatizacijo za zmanjšanje občutljivosti enote kamere za zaznavanje gibanja med 18:00 in 7:00.
- **• Basic Function Settings** Možnost vklopa in izklopa osnovnih funkcij naprave, kot so indikator stanja, samodejno obračanje zaslona ali vodni znak s prikazom časa in datuma.
- **• Detection Alarm Settings** Nastavitev občutljivosti alarma.
- **• Storage Settings** Prikaz preostalega mesta na vstavljeni kartici SD in možnost njenega formatiranja
- **• Cloud Storage** Možnost nakupa shrambe IPC v oblaku za posnetke alarmov.
- **• Offline Notification** Ko povezava notranjega prikazovalnika z omrežjem odpove, aplikacija pošlje opozorilo.
- **• FAQ & Feedback** Prikaz najpogostejših vprašanj in njihove rešitve ter možnost neposrednega pošiljanja vprašanja/predloga/povratne informacije.
- **• Share Device** Deljenje naprave z drugim uporabnikom
- **• Add to Home Screen** Dodajanje ikone na domači zaslon telefona. S tem korakom vam ni treba vedno odpirati naprave prek aplikacije, temveč preprosto kliknite neposredno na to dodano ikono in preusmerili se boste naravnost v prikaz kamere.
- **• Device update** Posodobitev naprave. Možnost omogočanja samodejnih posodobitev
- **• Restart Device** Ponastavitev naprave
- **• Remove Device** Odstranjevanje in razdruževanje naprave. Pomemben korak, če želite spremeniti lastnika naprave. Po dodajanju naprave v aplikacijo je naprava povezana z računom v aplikaciji in je ni mogoče dodati pod drugi račun.

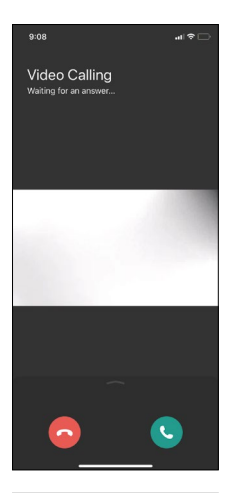

## **Opis ikon med klicem v aplikaciji**

Če želite na zvonjenje odgovarjati prek telefona, so v nadaljevanju razložene posamezne ikone.

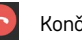

Končaj klic

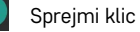

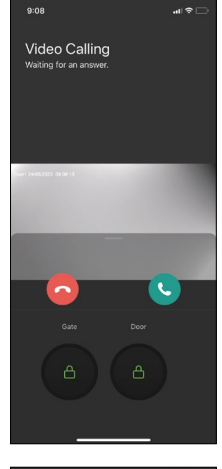

Če želite odkleniti vrata ograje ali vrata, ne da bi se odzvali klicu, povlecite meni navzgor in videli boste še dve ikoni, ki ju lahko uporabite za odklepanje vrat ali vrat ograje.

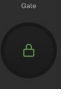

Odklepanje vrat ograje

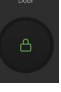

Odklepanje vrat

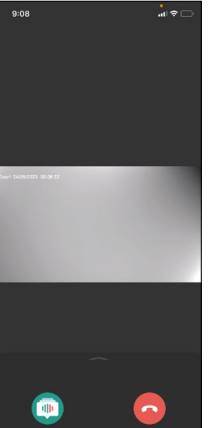

Ko prejmete klic, se prikaže naslednji zaslon.

**Sprememba glasu** – Funkcija je bila vgrajena iz varnostnih razlogov. Če ne želite sprejeti klica in govoriti s svojim glasom, je na voljo možnost, da spremenite glas v ženski/moški/filtrirani...

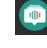

Sprememba glasu

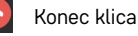

## **Slogi glavnega menija**

V tej nastavitvi lahko izberete 3 različne grafične sloge za glavni meni prikazovalnika.

#### **Android meni:**

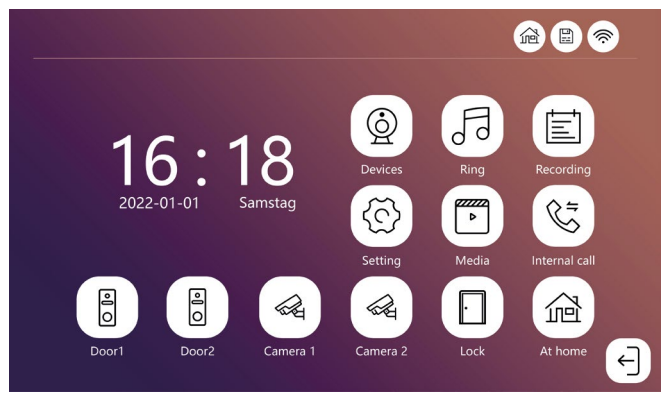

#### **Standard meni:**

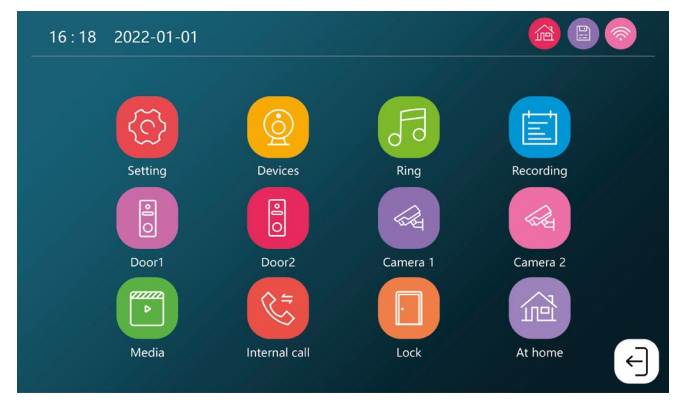

#### **Windows meni:**

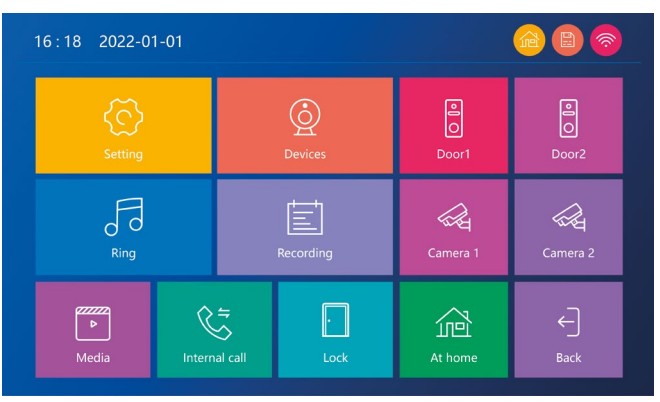

## **Opis ikon glavnega menija**

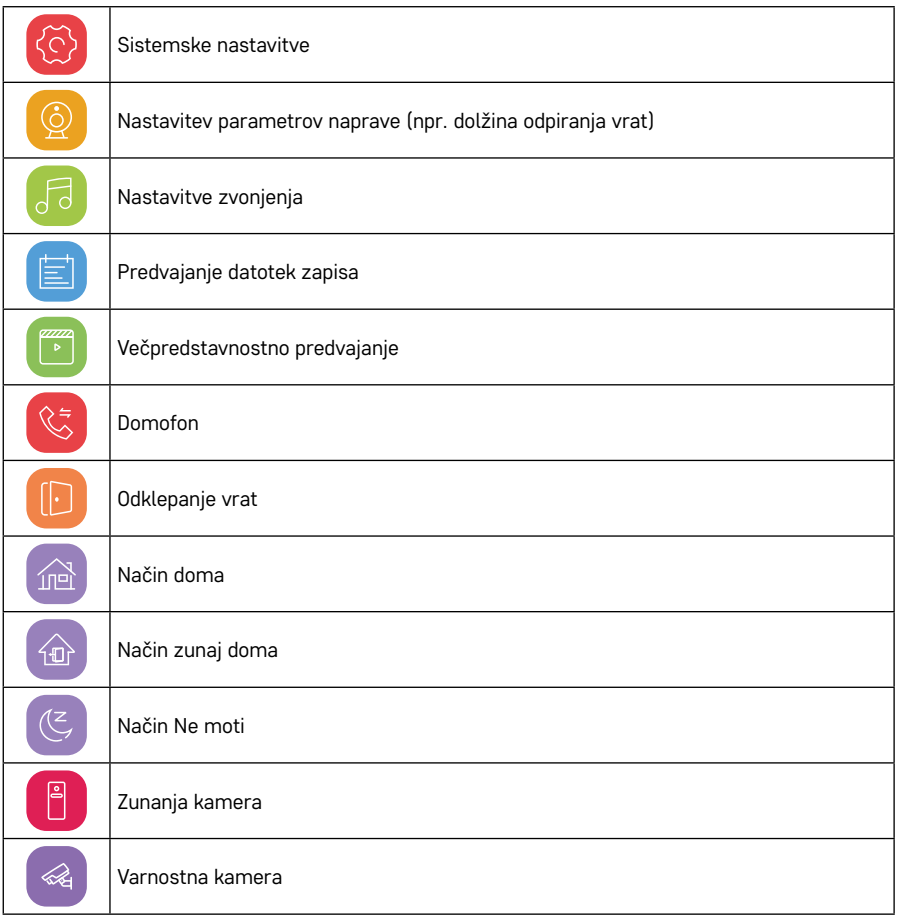

## **Funkcije domofona**

S funkcijo domofona lahko komunicirate med povezanimi notranjimi enotami.

V meniju kliknite ikono domofona  $\Im$  in nato izberite notranjo enoto, s katero želite komunicirati.

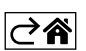

## <span id="page-20-0"></span>**Razširjene možnosti priključitve**

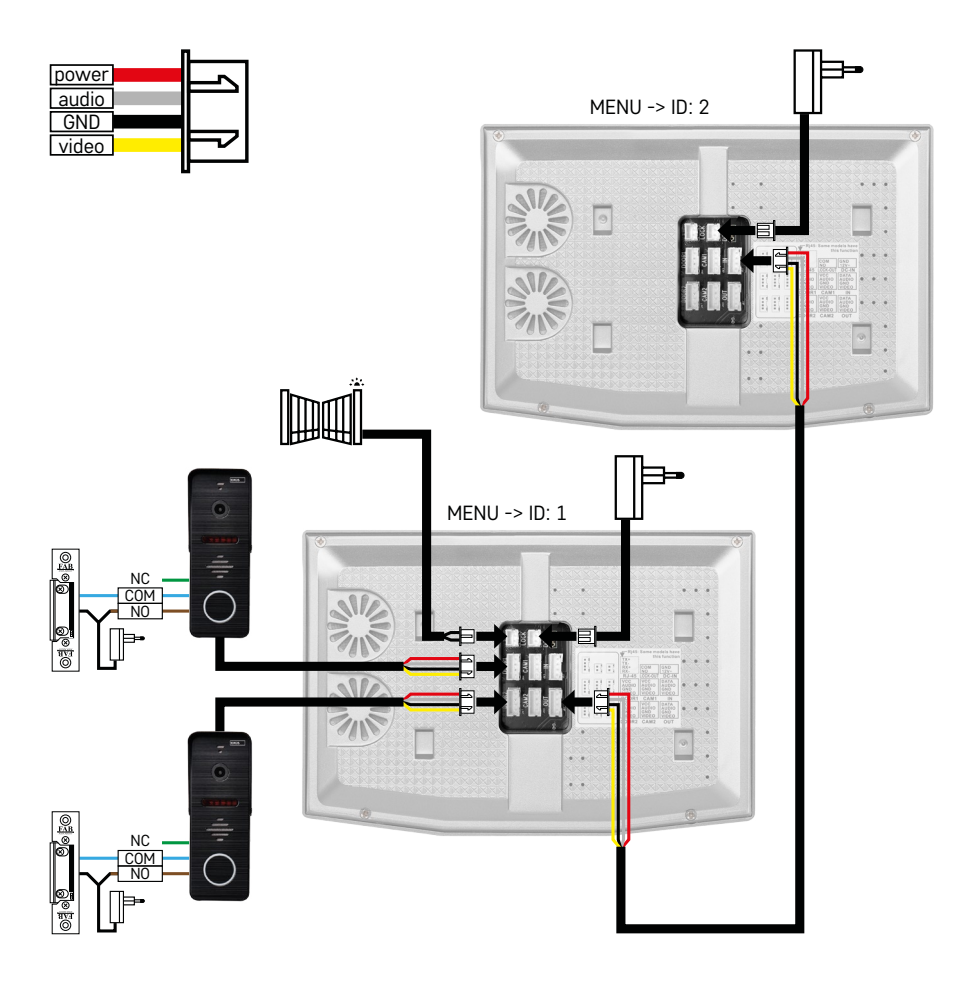

Priključitev 2 ločenih vhodov in domofona za eno stanovanjsko enoto.

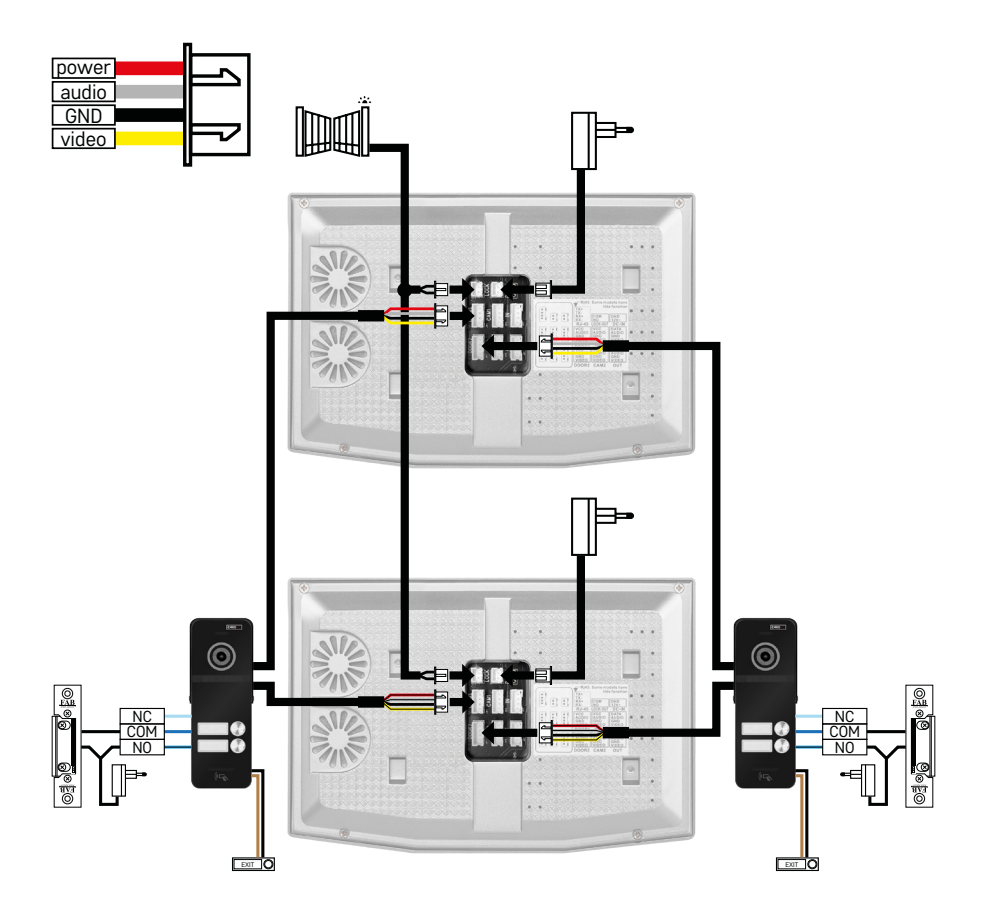

Priključitev 2 ločenih vhodov za 2 ločeni stanovanjski enoti.

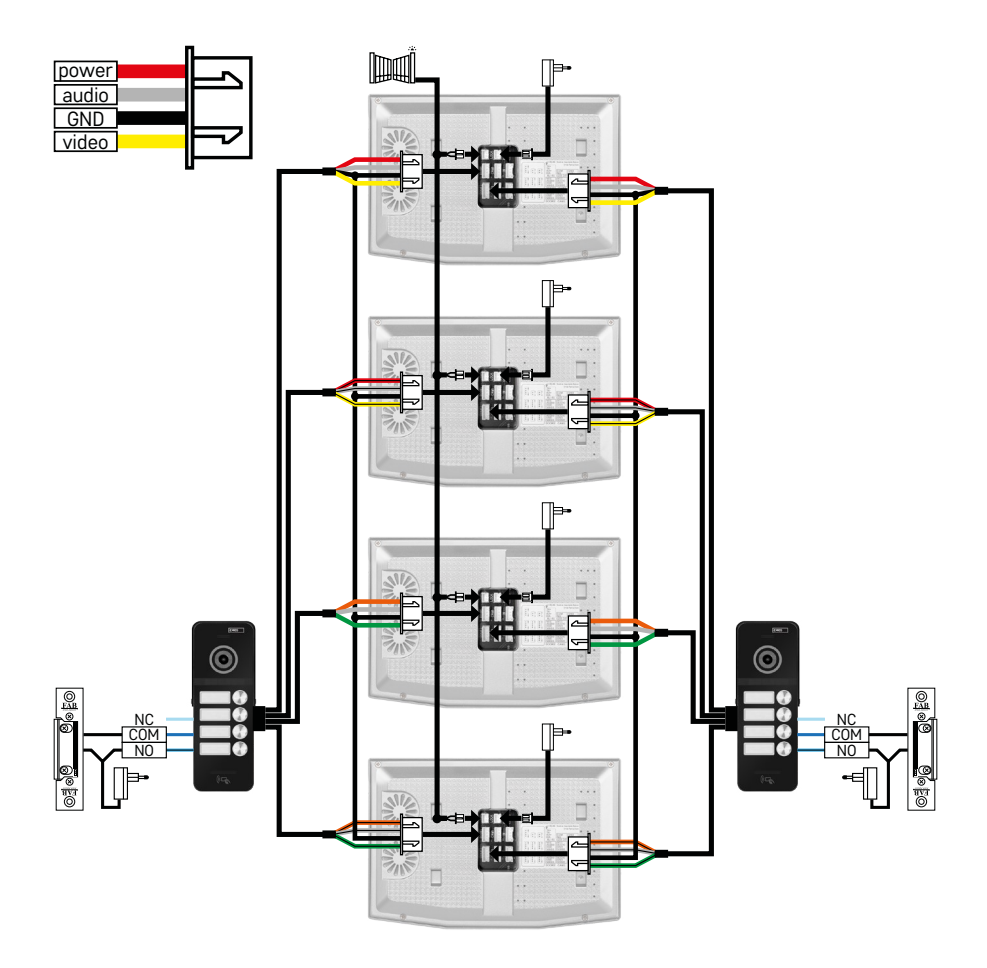

Priključitev 2 ločenih vhodov za 4 ločene stanovanjski enoti.

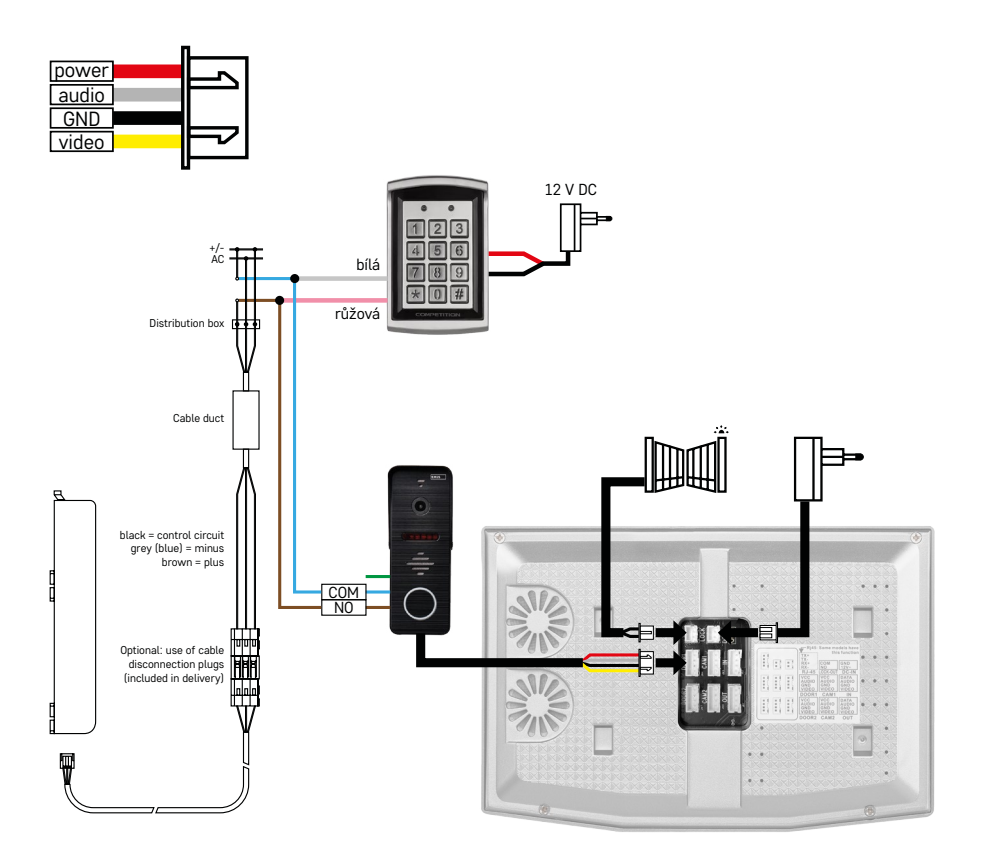

Priključitev ene stanovanjske enote z enim ločenim vhodom v kombinaciji s tipkovnico H8011 in G.U-SECURY

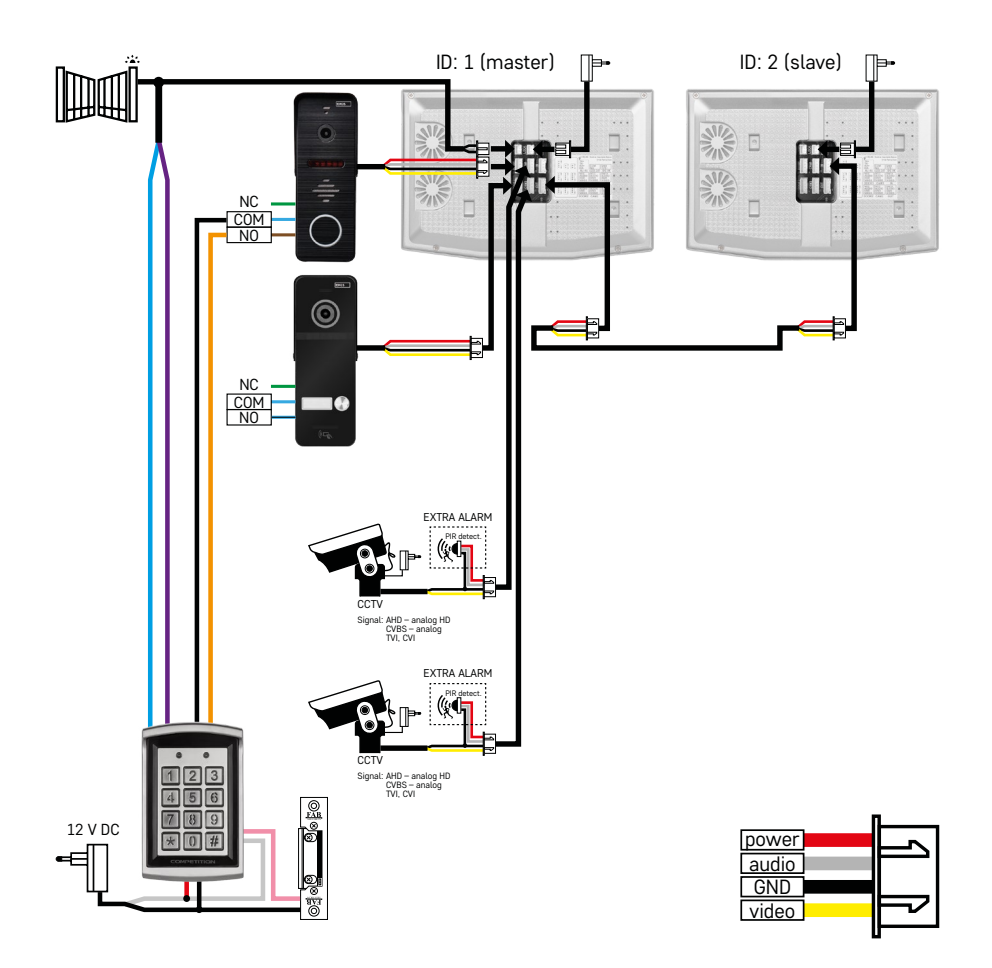

Priključitev 2 ločenih vhodov s tipkovnico H8011 in kamerami CCTV za eno stanovanjsko enoto z domofonom.

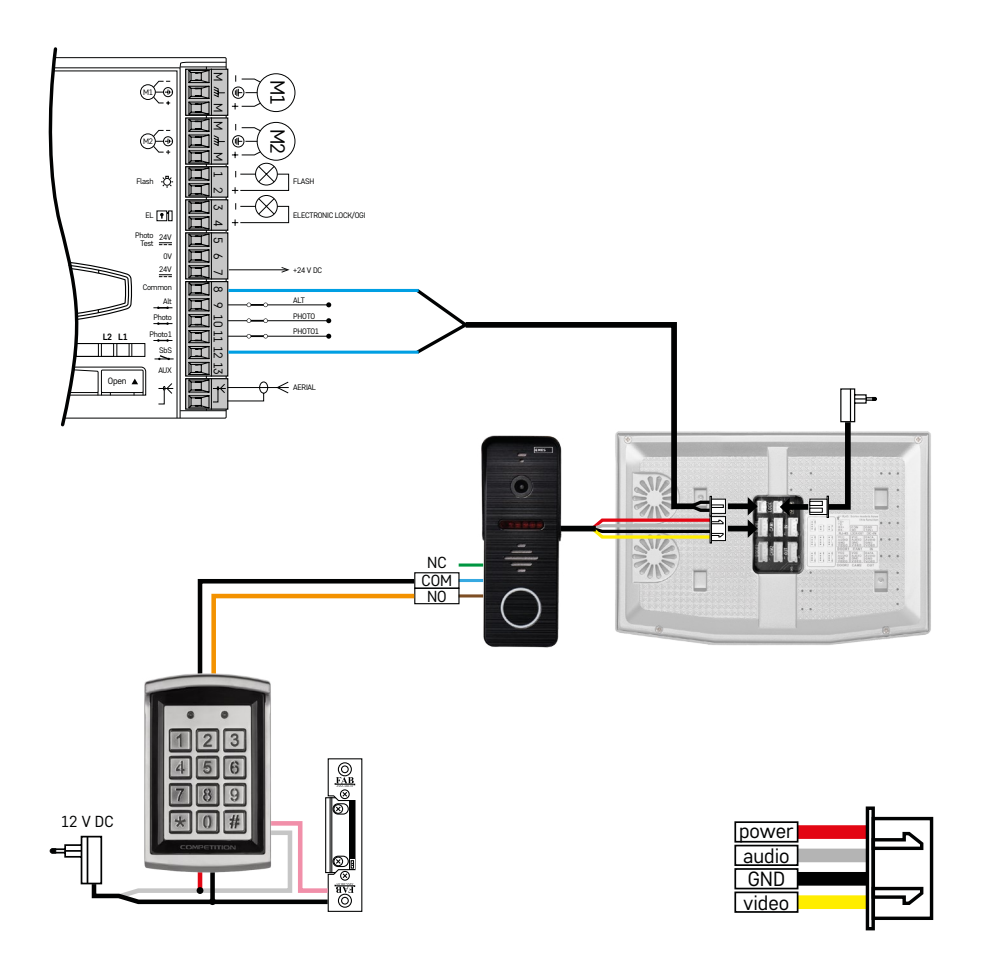

Priključitev enega ločenega vhoda v kombinaciji s tipkovnico H8011 in WINGO NICE 2024 KCE za eno ločeno stanovanjsko enoto.

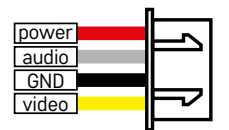

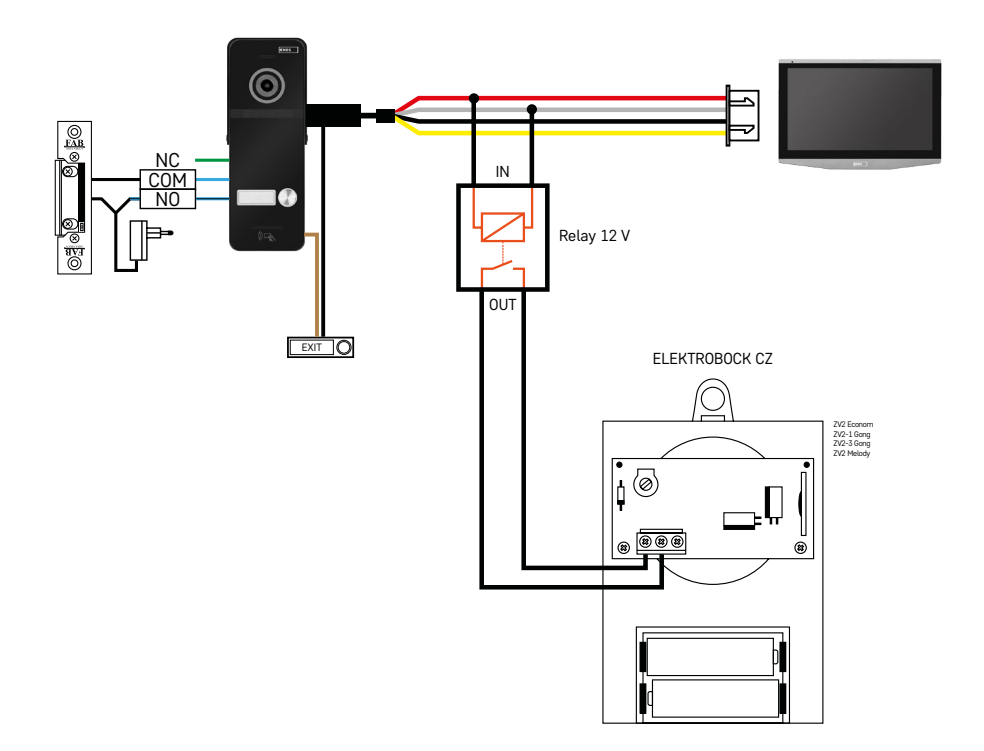

Priključitev enega ločenega vhoda z izhodno tipko in dodatnim notranjim zvoncem ELEKTROBOCK ZV2 za eno ločeno stanovanjsko enoto.

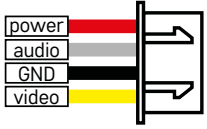

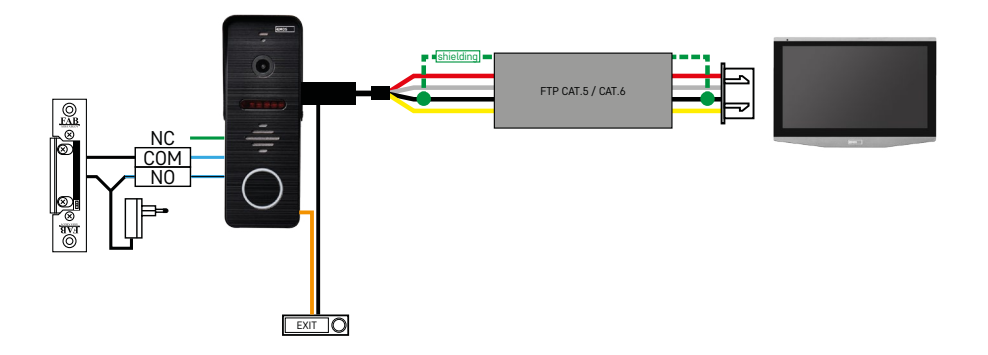

Priključitev enega ločenega vhoda z izhodno tipko za eno ločeno stanovanjsko enoto. Povezava prek kabla FTP. Dvostranski oklop, povezana z GND.

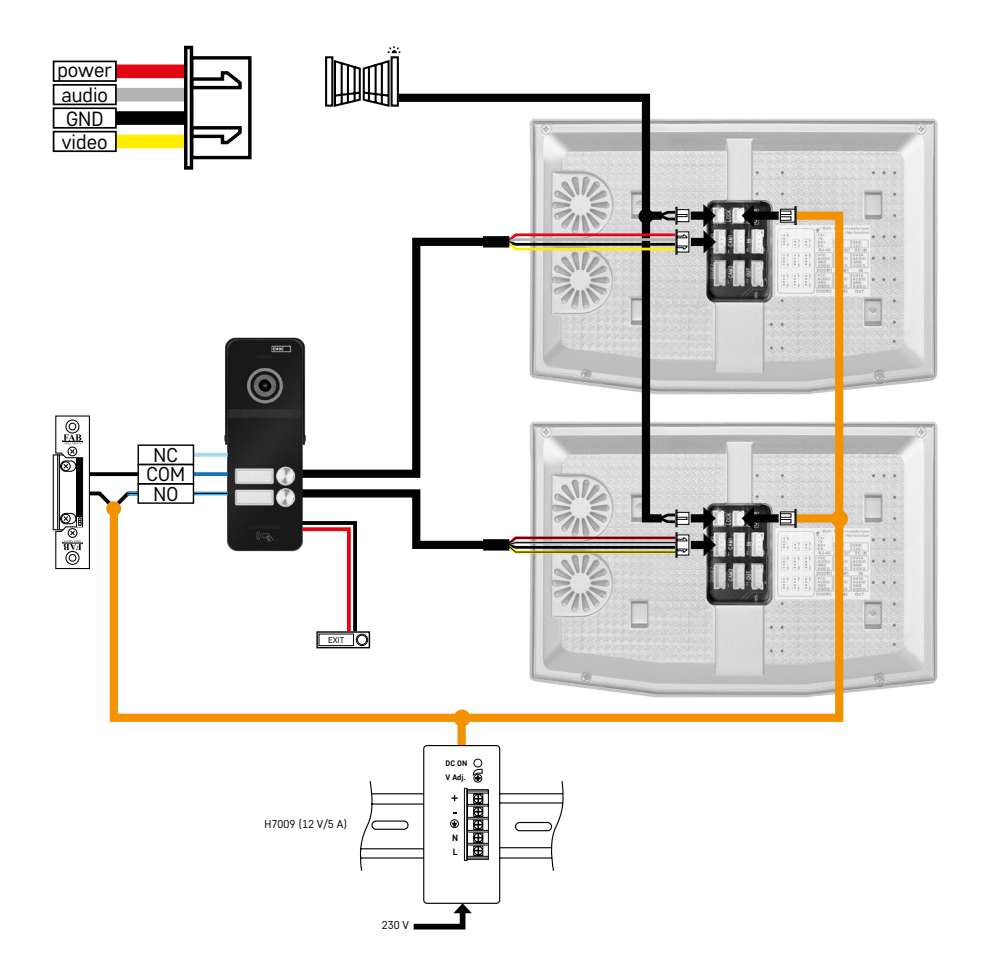

Priključitev enega ločenega vhoda z izhodno tipko za 2 ločeni stanovanjski enoti. Napajanje je izvedeno z napajalnikom na letvi DIN H7009.

POZOR: Ne povezujte glavnih prikazovalnikov med seboj. Če imate zunanjo enoto za dva ali več naročnikov in glavne prikazovalnike povežete med seboj, bodo ob pritisku na katerikoli zvonec zazvonili vsi povezani prikazovalniki. Zato je pomembno, da ločite glavne prikazovalnike in med seboj povežete samo glavne in podrejene prikazovalnike. Ta način priključitve omogoča tudi funkcijo domofona med enotami.

*Primer iz prakse: Napravo namestite v hišo z 2 ločenima dvonadstropnima stanovanjema. Obstaja samo en vhod, zato namestite zunanjo enoto z dvema naročnikoma. V vsakem stanovanju imate glavni prikazovalnik v 1. nadstropju in podrejeni prikazovalnik v 2. nadstropju. Ko pritisnete zvonec A, zazvonijo glavni in podrejeni prikazovalniki v stanovanju A. Ko pritisnete zvonec B, zazvonijo enote v stanovanju B. S funkcijo domofona lahko kličete iz zgornjega nadstropja stanovanja A v spodnje nadstropje stanovanja A. Enako tudi v stanovanju B. Vendar pa klici med stanovanji A in B niso mogoči.*

Če v primeru slabe povezave povežete glavna prikazovalnika stanovanja A in stanovanja B, bodo vsi prikazovalniki v stanovanjih A in B začeli zvoniti, ko pritisnete katerikoli zvonec.

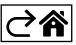

## <span id="page-29-0"></span>**Reševanje težav FAQ**

#### **Naprave ne morem združiti.**

- Če naprave ne morete seznaniti, najprej poskusite prikazovalnik 2–3-krat ponastaviti na tovarniške nastavitve (Settings -> factory settings -> OK).
- Prepričajte se, da uporabljate omrežje WIFI 2,4 GHz
- V nastavitvah mobilnega telefona omogočite vsa dovoljenja za aplikacijo.
- Prepričajte se, da uporabljate najnovejšo različico mobilnega operacijskega sistema in najnovejšo različico aplikacije.
- Če ta postopek ne deluje, poskusite z združevanjem v načinu AP, ki je podrobneje opisan v zgornjem priročniku.

#### **Zakaj obvestila ne delujejo?**

- Aplikaciji dovolite vsa dovoljenja v nastavitvah aplikacije v mobilnem telefonu.
- V nastavitvah aplikacije vklopite obvestila (Settings -> App notifications).
- Preverite, ali nimate v nastavitvah obvestil omogočenega načina Ne moti.

#### **Kako lahko napajam celoten sistem?**

- Vključen je izvirni napajalnik
- Z našim napajalnikom H7009 na letvi DIN lahko hkrati napajate do 3 prikazovalnike in 1 ključavnico.

#### **Kako lahko prikazovalnik povežem z zunanjo enoto?**

- Za povezavo med zunanjo in notranjo enoto je treba uporabiti kakovosten oklopljen kabel, vsaj kategorije CAT.5.
- Za daljše razdalje (od 50 m) priporočamo kabel SYKFY
- Za več informacij priporočamo poglavje "Priključitev kablov".

#### **Priključiti moram zunanjo ključavnico. Kako se tega lotiti?**

- Ključavnica mora biti priključena iz zunanje enote
- Potrebno je lastno 12 V napajanje

#### **Ključavnica se odklene za zelo kratek čas. Ali je mogoče ta interval podaljšati?**

- Da, več informacij o tem najdete v poglaviu "Nastavitve glasnosti."
- POZOR! Nadzorni potenciometer obračajte zelo previdno, saj se lahko naprava nepopravljivo poškoduje.

#### **Kakšno kartico SD lahko uporabim?**

• Kartica SD z največjo zmogljivostjo 128 Gb in najmanjšim hitrostnim razredom CLASS 10

#### **Imam 2 vhoda, ali lahko imam 2 zunanji enoti?**

• Da, naprava podpira največ 2 vhodni enoti

#### **Koliko notranjih enot lahko imam?**

- Vsak "master" prikazovalnik podpira povezavo do 5 drugih "slave" prikazovalnikov.
- Nastavitev pravilnega ID naprave je zelo pomembna. Master prikazovalnik mora imeti ID 1, podrejeni prikazovalniki pa od 2 do 6.
- Če imate na primer zunanjo enoto s 4 zvonci (imeni), lahko priključite do 4 glavne prikazovalnike, vsak od njih pa ima lahko še 5 podrejenih prikazovalnikov.

#### **Koliko kamer CCTV lahko priključim?**

 $\cdot$  2

#### **Zvok hrešči/šumi, video pa je slabe kakovosti ali ima proge. Kaj je narobe?**

- Pri namestitvi niso bili uporabljeni oklopljeni kabli ali pa kabli potekajo vzporedno z električnimi vodi.
- Rešitev je uporaba kakovostnega oklopljenega kabla in priključitev zaščite na sponko 2.
- Pri napeljavi priključnega kabla med notranjo in zunanjo enoto upoštevajte razdaljo najmanj 30 cm od vodnikov za izmenični tok 230 V AC.

#### **Koliko jezikov prikazovalnik podpira?**

- Prikazovalnik podpira do 8 jezikov. (Angleščino, češčino, nemščino, francoščino, španščino, poljščino, italijanščino in ruščino)
- Jezik aplikacije se samodejno nastavi na jezik, v katerem je nastavljen vaš telefon.

#### **Ali je mogoče tudi na drugi strani priključiti čitalnik čipov RFID, ki bi se uporabljal za izstop?**

• V tem primeru zadostuje tipka za izhod na notranji strani vhodnih vrat. Lahko tudi dodatno kupite H8011 (mora biti priključen na električno omrežje), adapter ni vključen.

#### **Ko je pomnilnik kartice SD poln, se najstarejši zapisi samodejno prepišejo ali jih mora uporabnik ročno izbrisati?**

• Da, zapisi se samodejno prepišejo.

#### **Kdo vse lahko napravo uporablja?**

- Naprava mora vedno imeti skrbnika (lastnika).
- Skrbnik lahko napravo deli s preostalimi člani gospodinjstva, glej Napredne nastavitve naprave v aplikaciji, in jim dodeli pravice.

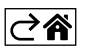

## **GARANCIJSKA IZJAVA**

- 1. Izjavljamo, da jamčimo za lastnosti in brezhibno delovanje v garancijskem roku.
- 2. Garancijski rok prične teči z datumom izročitve blaga in velja 24 mesecev.
- 3. EMOS SI, d.o.o. jamči kupcu, da bo v garancijskem roku na lastne stroške odpravil vse pomanjkljivosti na aparatu zaradi tovarniške napake v materialu ali izdelavi.
- 4. Za čas popravila se garancijski rok podaljša.
- 5. Če aparat ni popravljen v roku 45 dni od dneva prijave okvare lahko prizadeta stranka zahteva novega ali vračilo plačanega zneska.
- 6. Garancija preneha, če je okvara nastala zaradi:
	- nestrokovnega-nepooblaščenega servisa
	- predelave brez odobritve proizvajalca
	- neupoštevanja navodil za uporabo aparata
- 7. Garancija ne izključuje pravic potrošnika, ki izhajajo iz odgovornosti prodajalca za napake na blagu.
- 8. Če ni drugače označeno, velja garancija na ozemeljskem območju Republike Slovenije.
- 9. Proizvajalec zagotavlja proti plačilu popravilo, vzdrževanje blaga, nadomestne dele in priklopne aparate tri leta po poteku garancijskega roka.
- 10.Naravna obraba aparata je izključena iz garancijske obveznosti. Isto velja tudi za poškodbe zaradi nepravilne uporabe ali preobremenitve.

## **NAVODILA ZA REKLAMACIJSKI POSTOPEK**

Lastnik uveljavlja garancijski zahtevek tako, da ugotovljeno okvaro prijavi pooblaščeni delavnici (EMOS SI, d.o.o., Rimska cesta 92, 3311 Šempeter v Savinjski dolini) pisno ali ustno. Kupec je odgovoren, če s prepozno prijavo povzroči škodo na aparatu. Po izteku garancijskega roka preneha pravica do uveljavljanja garancijskega zahtevka. Priložen mora biti potrjen garancijski list z originalnim računom.

EMOS SI, d.o.o. se obvezuje, da bo aparat zamenjal z novim, če ta v tem garancijskem roku ne bi deloval brezhibno.

ZNAMKA: GoSmart videodomofon 7" set IP-700A

TIP: H4010

DATUM IZROČITVE BLAGA:

Servis: EMOS SI, d.o.o., Rimska cesta 92, 3311 Šempeter v Savinjski dolini, Slovenija tel: +386 8 205 17 21 e-mail: reklamacije@emos-si.si